#### How to Access Report Cards

The link to the Parent Portal is on the ERS website home page: ers.crps.ca

## 1. Click on Quicklinks on the top, right side of the page:

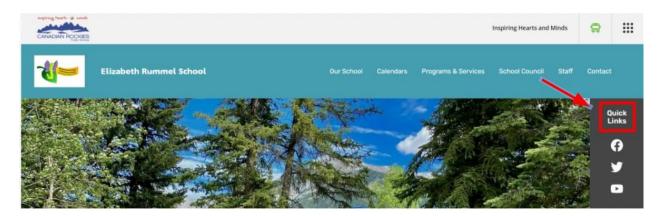

## 2. Click on PowerSchool Parent Portal

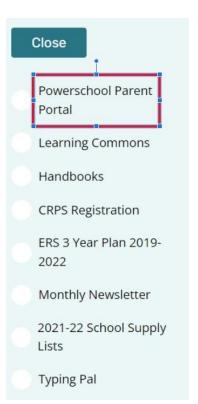

# 3. Enter your username and password

| PowerSchool SIS              |         |
|------------------------------|---------|
| Student and Parent Sign In   |         |
| Sign In Create Accou         | unt     |
| Username                     |         |
| Password                     |         |
| Forgot Username or Password? |         |
|                              | Sign In |
|                              |         |
|                              |         |

## 4. Once you're logged in, click on View Report Cards

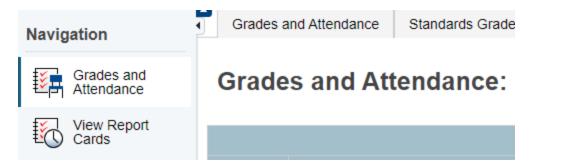

### 5. Choose the correct Semester report card to view

### **CRPS Report Cards**

When printing report cards, for best results use Google Chrome or Mozilla Firefox.

Semester 1: View Report Card

Semester 2:

#### 6. Ensure you download the report card and save/print it. It is only available until the end of July.